## **PROTECH LMS SKILLS INSTITUTE LOGIN & SETUP LOG INTO PROTECH ACCOUNT WELCOME TO THE LMS LOGIN PAGE SIGN IN** PROTECH **SIGN IN NOT YET REGISTERED? REGISTER** <https://lms.protechskillsinstitute.org/login/index.php> 2 **NAVIGATE TO MY COURSES After enrolling in the "Virtual Reality, Branch Circuit Wiring" course, click on MY COURSES**PROTECH **CDT TESTING ONLINE LEARNING SYS HOME MY COURSES TOOLS/RESOURCES REPORTS** Ī Back Home > My courses

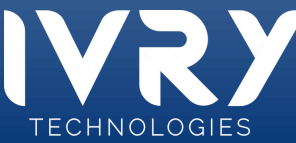

## **LMS LOGIN & SETUP**

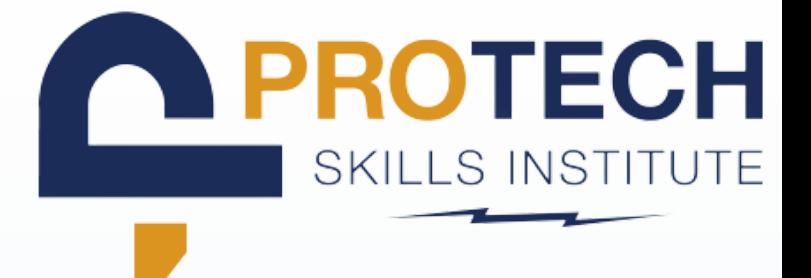

 $\bigcirc$ 

### 3 **LOCATE DESIRED VR COURSE**

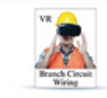

#### Virtual Reality, Branch Circuit Wiring Last Accessed: 01/11/2023

Welcome to the electrical training ALLIANCE VI Enter the computer generated three direceptacles, ground fault circuit interrupters as

manner while remaining safe from any hazards on

comfortable with these tasks before you attempt them in e

task of wiring some basic circuits including single pole switches, three way and four way switches ience will alow you to interact with some common jobsite tasks in a seemingly real or physical cem about the repercussions of wiring a circuit incorrectly. This training will help you to feel more a lab or "real-world" setting

Note: Requires separate purchase of Oculus VR Headset. Please see the VR Resources page for more details

th Circuit Wiring course

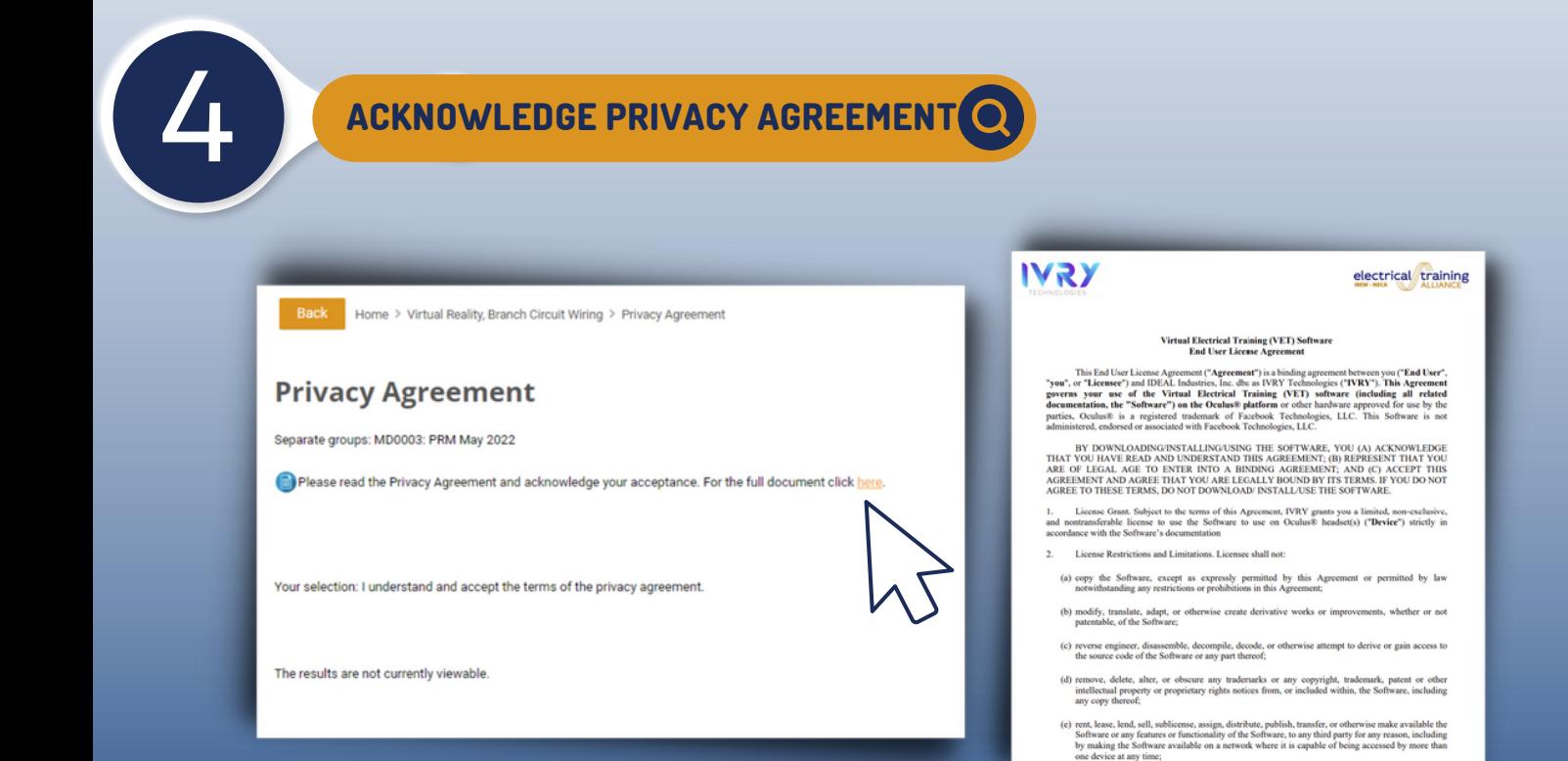

TECHNOLOGIES

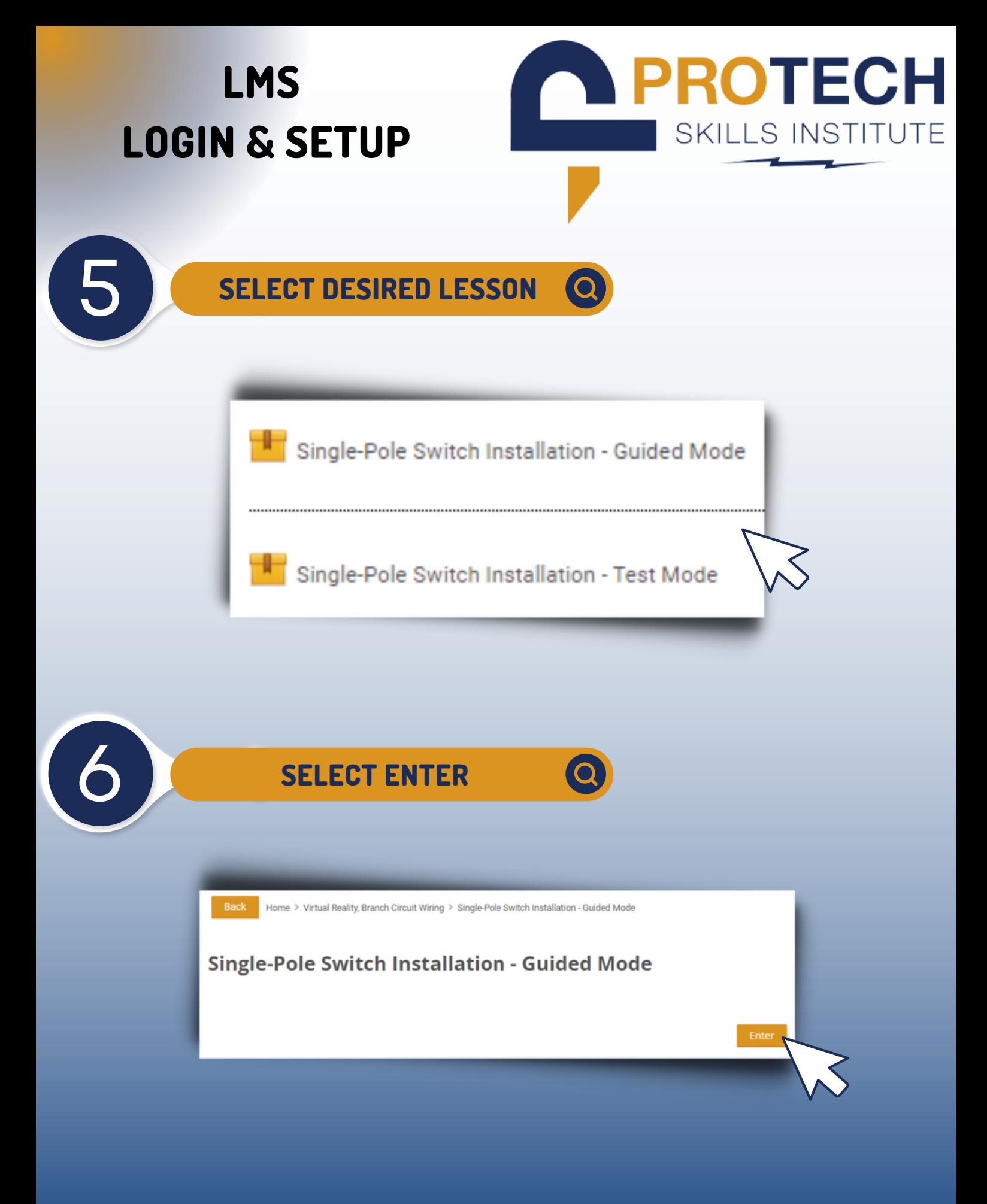

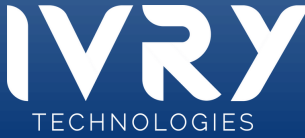

# **LMS LOGIN & SETUP**

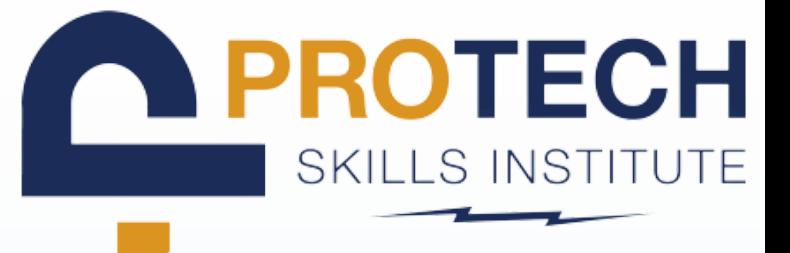

### 7 **CLICK "GET STARTED"**

#### Test Mode: Single Pole Switch Installation

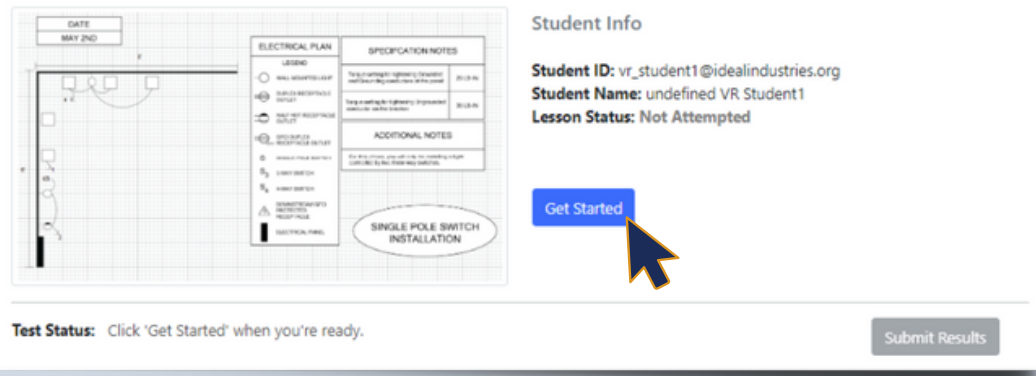

### 8 **KEEP ACCESS CODE READY**

- **You will be required to input this code when accessing the course in the headset**
- **Keep the LMS screen open while you progress to the document called Accessing VR Course**

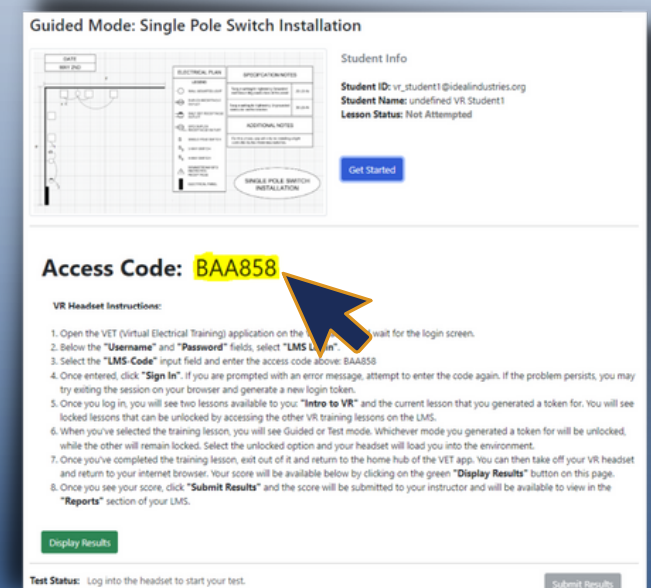

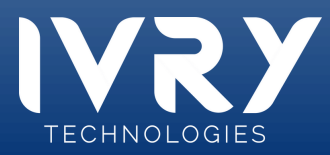